To check your Library account anytime, please follow the guide illustrated below.

1. Access the Library System by going to the Library website http://concordianlibrary.weebly.com or find the menu in the school website  $\begin{array}{c} \displaystyle \ensuremath{\mathsf{http://www.concordian.ac.th/home}} \\ \displaystyle \longleftrightarrow \; \text{c} \; \text{is concodian,} \\ \end{array}$ 

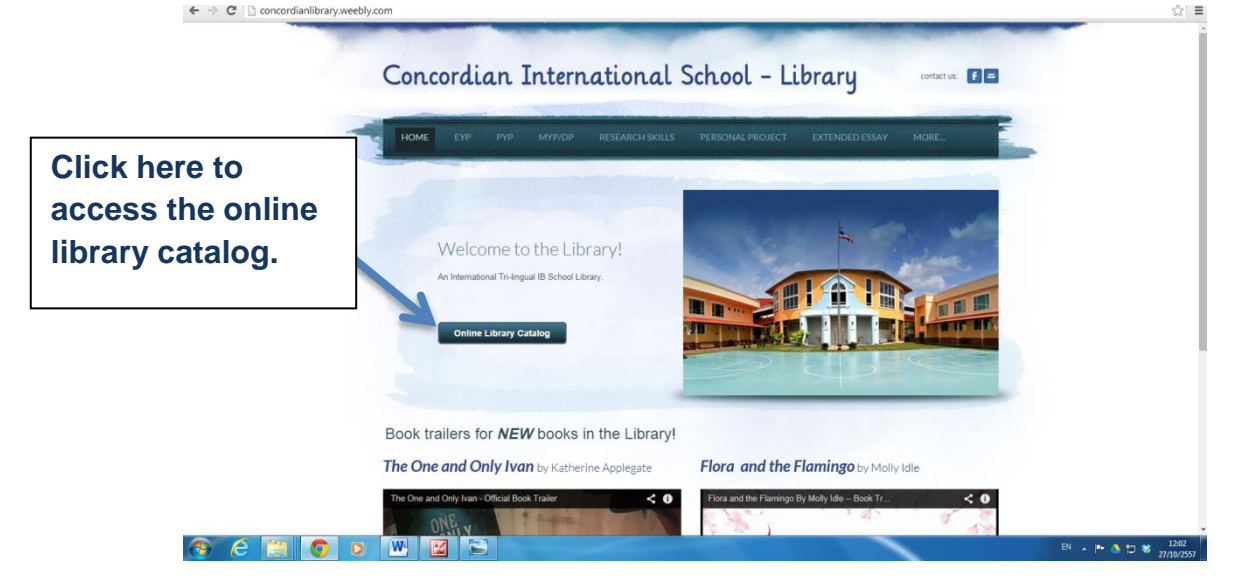

2. You will be directed to this page

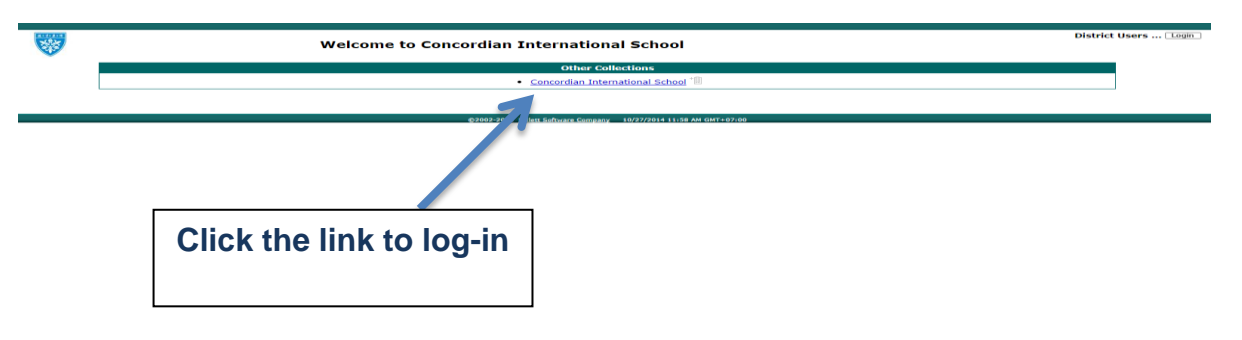

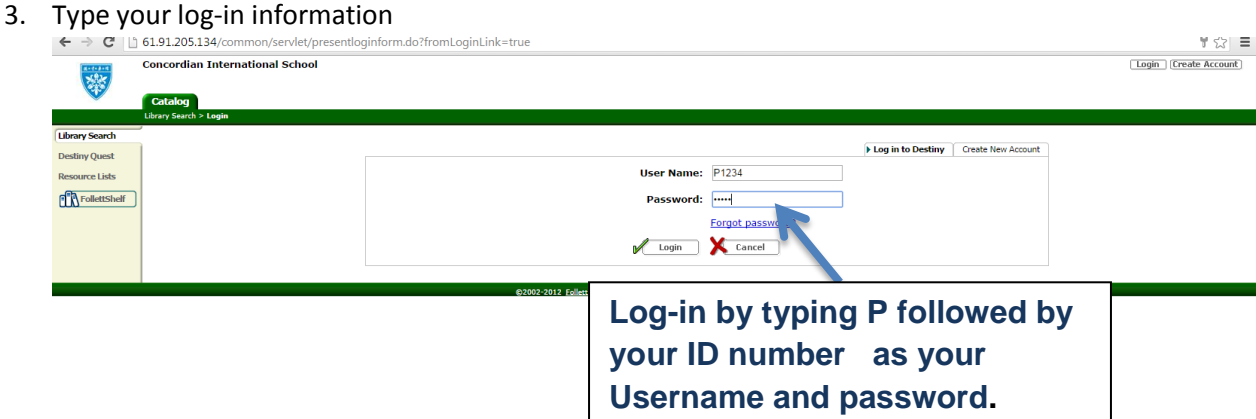

4. After a successful log -in. Your library account would look like this.

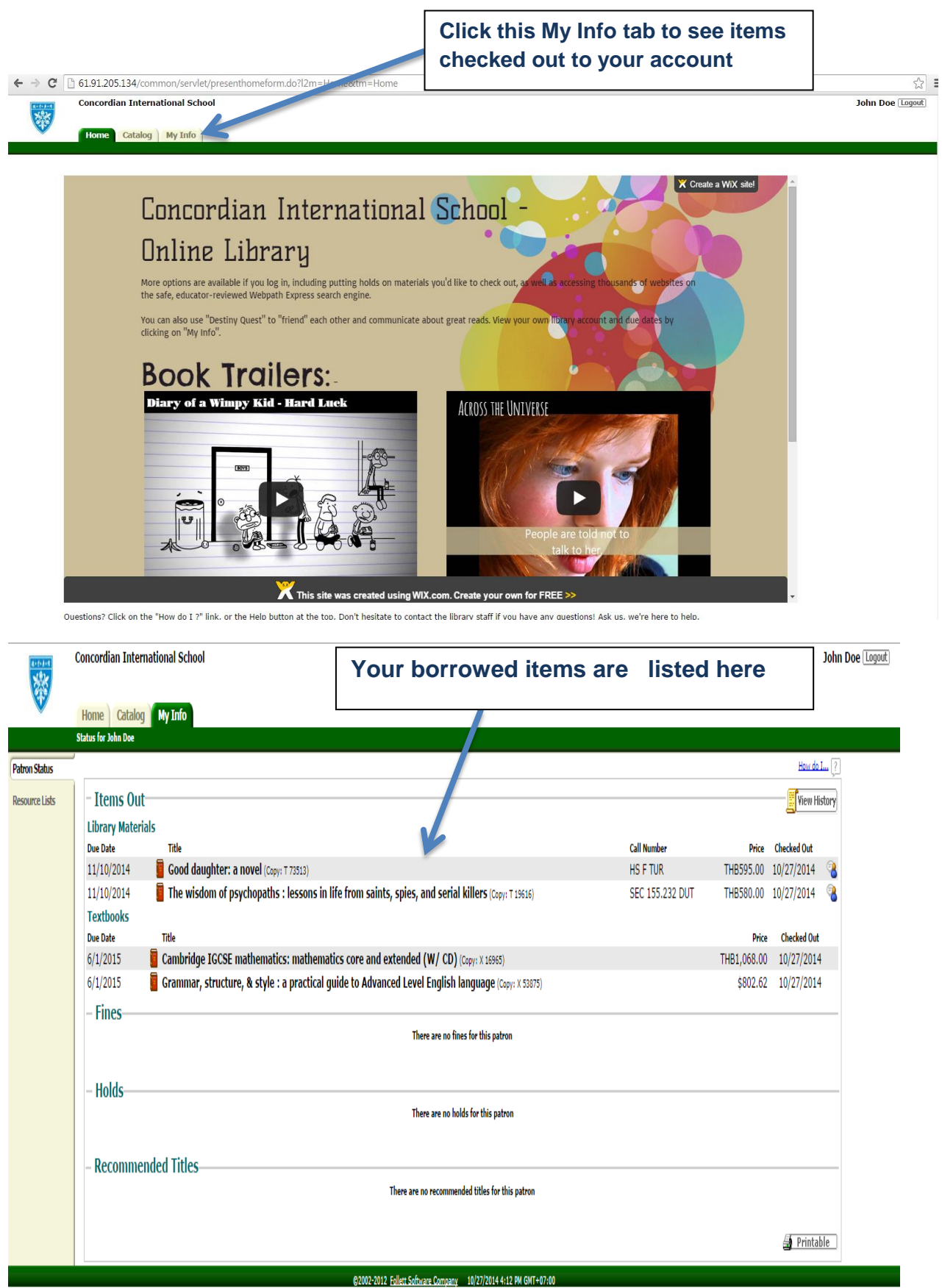